**MONTIEREN UND ANSCHLIESSEN**

l

nte Netzteile (110–230 V, 50–60 Hz)

urbereich 5–40 ° C; Luftfeuchtigkeit 0–95 %; nicht kondensierend Metallgehäuse, 19" 1 HE, Netzwerkanschlüsse auf der Frontseite

1000 MBit/s Gigabit-Ethernet Ports (ETH 1 - ETH 8)

 $FP+$ -Ports 10 / 1 GBit/s (ETH 9 - ETH 10)

.0 Hi-Speed Host-Port zum Anschluss von USB-Druckern (USB-Druck-Server) oder USB-Datenträgern (FAT-Dateisystem); bidirektionaler Datenaustausch möglich (max. 480 MBit/s) Serielle Schnittstelle Serielle Konfigurationsschnittstelle (RJ45)

Multi-PPPoE, ML-PPP, PPTP (PAC oder PNS) und Plain Ethernet (mit oder ohne DHCP),

re-Schnellübersicht (DE, EN), Installation Guide (DE, EN)

let-Kabel 3 m (kiwi-farbene Stecker); 1 serielles Konfigurationskabel 1,5 m; räte-Netzkabel 230 V (nicht für WW-Geräte);

ontageschienen mit Zubehör zum Einbau des Gerätes in ein 19"-Rack; 1x 19" Winkel

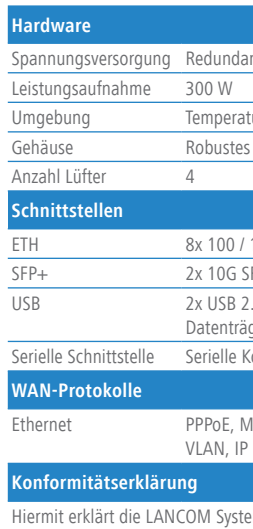

ems GmbH | Adenauerstraße 20/B2 | D-52146 Würselen, dass dieses Gerät den Richtlinien 2014/30/EU und 2014/35/EU entspricht. Der vollständige Text der EU-Konformitätserklärung ist unter der folgenden Internetadresse verfügbar: www.lancom-systems.de/ce/

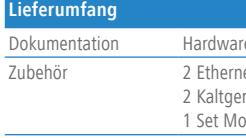

Zum Entnehmen eines Netzteilmoduls aus dem Gerät drücker Sie den Entriegelungshebel nach rechts und ziehen das Netzteilmodul am Griff aus dem Gerät.

a **Konfigurations-Schnittstelle** 

## **c** Reset-Taster

Zur Konfiguration des Gerätes über die serielle Schnittstelle wird

das beiliegende serielle Konfigurationskabel benötigt.

b **USB-Schnittstellen** Verbinden Sie USB-Speichermedien oder USB-Drucker mit den USB-Schnittstellen.

Bis zu 5 Sekunden gedrückt halten: Geräte-Neustart

Länger als 5 Sekunden gedrückt halten: Zurücksetzen der Konfiguration und Geräte-Neustart

## d **TP-Ethernet-Schnittstellen**

Verbinden Sie die ETH 1 - ETH 8 TP-Ethernet-Schnittstellen mit einem der beiliegenden Kabel mit kiwi-farbenen Steckern mit Ihrem PC oder einem LAN-Switch.

#### e **SFP+-Schnittstellen (10G / 1G)**

## **SICHER, VERNETZT.**

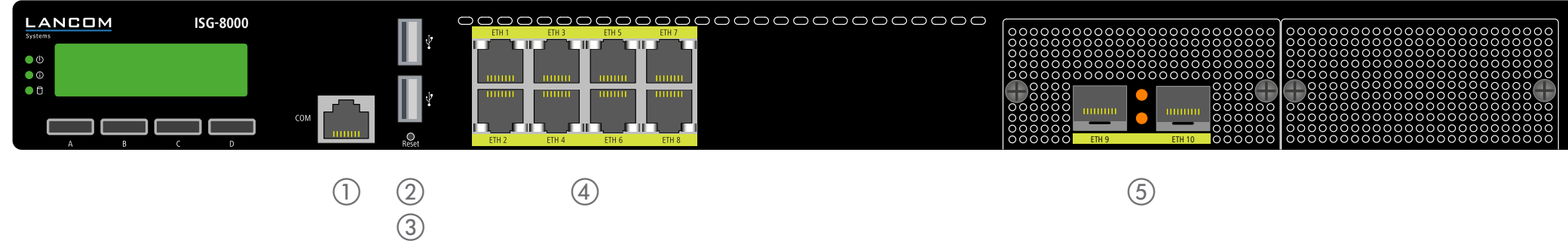

Setzen Sie geeignete SFP-Module in die SFP-Schnittstellen ETH 9 - ETH 10 ein. Wählen Sie zu den SFP-Modulen passende Kabel und verbinden Sie diese wie in der Beschreibung der SFP-Module vorgesehen. SFP-Module und Kabel sind nicht Bestandteil des Lieferumfangs.

 $\circledS$ 

 $^\circledR$ 

#### **Netzteilmodule (Geräterückseite)**

Versorgen Sie das Gerät über die Netzanschlüsse der Module mit Spannung. Verwenden Sie die mitgelieferten Kaltgerätekabel (als Zubehör erhältlich für WW-Geräte).

#### **Entnehmen der Netzteilmodule**

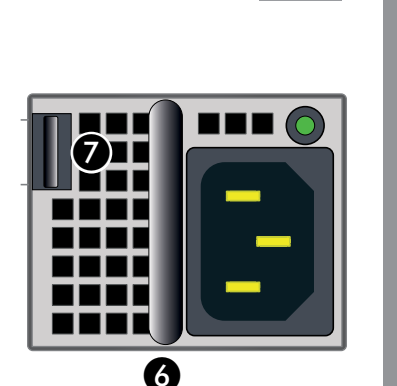

LANCOM, LANCOM Systems, LCOS, LANcommunity und Hyper Integration sind eingetragene Marken. Alle anderen verwendeten Namen und Bezeichnungen können Marken oder eingetragene Marken ihrer jeweiligen Eigentümer sein. Dieses Dokument enthält zukunftsbezogene Aussagen zu Produkten und Produkteigenschaften. LANCOM Systems behält sich vor, diese jederzeit ohne Angaben von Gründen zu ändern. Keine Gewähr für technische Ungenauigkeiten und / oder Auslassungen. 111879/0120

Eine Gegenstände auf der Geräteoberseite ablegen oder mehrere Geräte stapeln entsprechenden Serverschrankes.<br>Beachten Sie unbedingt vor Inbetriebnahme die im beiliegenden Installation Guide aufgeführten Informationen zur b **Beachten Sie unbedingt vor Inbetriebnahme die im beiliegenden Installation Guide aufgeführten Informationen zur bestimmungsgemäßen Verwendung! Betreiben Sie das Gerät nur mit einer fachmännisch installierten Stromversorgung an einer nahegelegenen und jederzeit frei zugänglichen Steckdose. Eine ausführliche Montageanleitung finden sie auf www.lancom-systems.de im Produktbereich für dieses Gerät unter 'Downloads'.**

> Der Netzstecker des Gerätes muss frei zugänglich sein.

\*) Die zusätzlichen Status der Status-LED werden alternierend im über die LANCOM Management Cloud aktiviert ist

**Das sollten Sie beim Aufstellen beachten**

- > Bei Aufstellung auf dem Tisch Gummifüße ankleben
- 
- > Keine Gegenstände auf der Geräteoberseite ablegen oder mehrere Geräte stapeln

A Montieren Sie das Gerät mit den beiliegenden Montageschienen in einem freien 19"-Einschub eines entsprechenden Serverschrankes.

# LANCOM ISG-8000 Hardware-Schnellübersicht

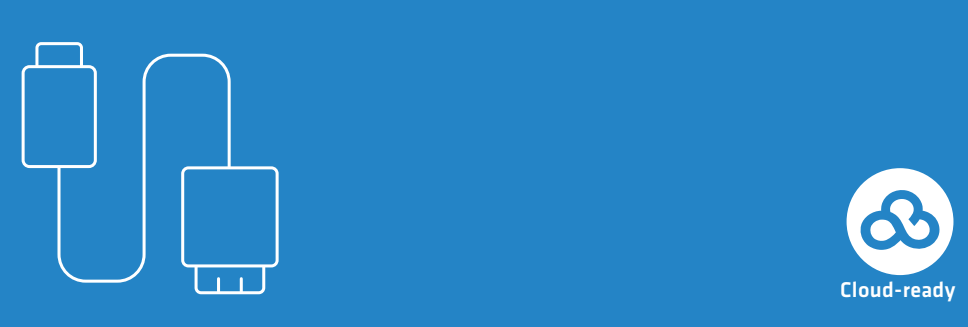

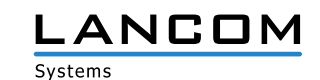

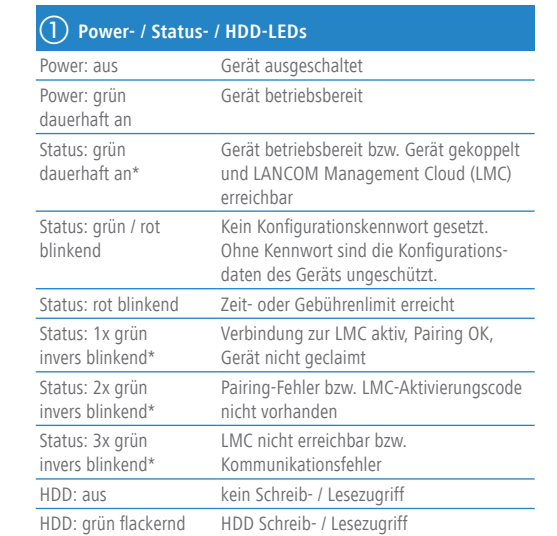

#### c **Display-Bedienungstasten A - D**

Alle Tasten sind frei konfigurierbar

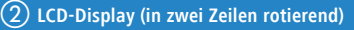

- > Gerätename
- > Firmwareversion
- > Geräte-Temperatur
- > Datum und Zeit
- > CPU-Auslastung
- > Speicherauslastung
- > Anzahl der VPN-Tunnel
- > Datenübertragung in Empfangsrichtung
- > Datenübertragung in Senderichtung

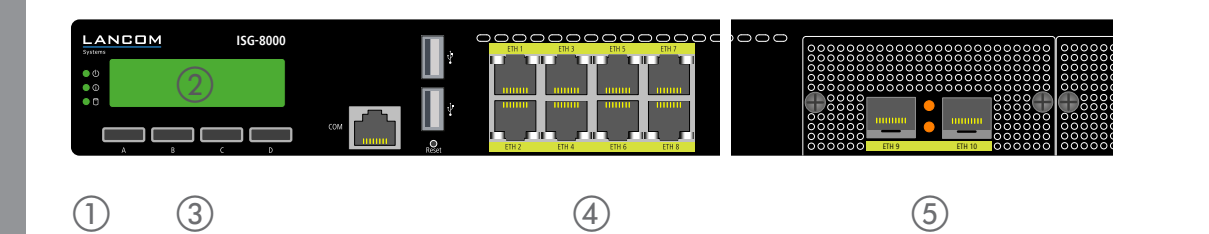

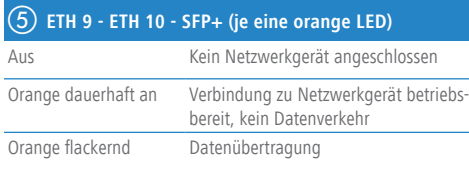

Das Produkt enthält separate Komponenten, die als sogenannte Open Source Software eigenen Lizenzen, insbesondere der General Public License (GPL), unterliegen. Die Lizenzinformationen zur Geräte-Firmware (LCOS) finden Sie auf der WEBconfig des Geräts unter dem Menüpunkt "Extras->Lizenzinformationen". Sofern die jeweilige Lizenz dies verlangt, werden Quelldateien zu den betroffenen Software-Komponenten auf Anfrage über einen Download-Server bereitgestellt.

#### > Sämtliche Lüftungsschlitze freihalten

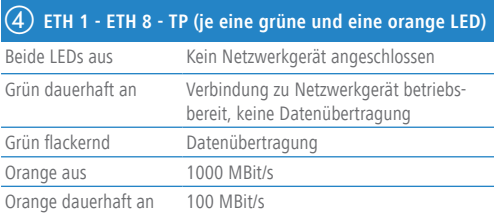